#### **DESCRIPTION**

Glydea 35e RTS, Glydea 60e RTS.

Irismo™ 35 Mini DC. Irismo™ 45 WireFree RTS

- Motor placement left or right and/or upside down installation
- New touch motion
- Comes in Dry contact with optional RTS plua-in module

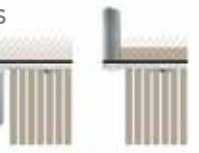

**Standard Mounting Inverse Mounting** 

**STOPI** Manually move drapery to a middle position along the track. This allows for movement of the motor in either direction.

## CONNECT POWER TO MOTORS

BEFORE YOU BEGIN

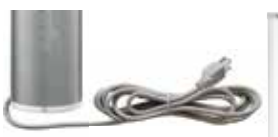

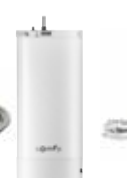

Irismo™ 35 Mini DC is equipped with a plug-in low voltage (24V DC) transformer.

Glydea<sup>®</sup> motors are equipped with an integrated 120V AC NEMA power plug with a 10 ft cable

Irismo™ 45 WireFree RTS is equipped with a rechargeable (26.5V DC) battery.

## PROGRAMMING THE RTS CONTROL POINT

**STEP 1:** Press and hold the OPEN/UP  $\bigwedge$  and CLOSE/DOWN  $\bigvee$  buttons simultaneously on the RTS transmitter until the drapery jogs.

**STEP 2:** Briefly press OPEN/UP  $\bigwedge$  or CLOSE/DOWN  $\bigvee$ , the drapery automatically runs to record both hard stop positions.

### CHECKING THE DIRECTION OF OPERATION

**STEP 1:** Press the RTS transmitter OPEN/UP << >>
</a>
</a>
button.

- If the drapery opens, the direction of rotation is correct, go to STEP 3.
- If the drapery closes, the direction of rotation is incorrect, go to STEP 2.

**STEP 2:** Press the (F) (STOP) button until the drapery jogs: the direction of rotation has been modified. Press the OPEN/UP (A) button to check the direction of rotation.

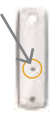

STEP 3: Recording the RTS Transmitter: Press the PROGRAMMING BUTTON on the back of the RTS transmitter until the drapery jogs. The RTS transmitter is now recorded.

Press the OPEN/UP  $\wedge$  button or CLOSE/DOWN  $\vee$  button to operate drapery.

#### SETTING INTERMEDIATE PREFERRED "MY" POSITION

#### Recording "my" favorite position:

**STEP 1:** To set the "my" (--) (STOP) position, move the drapery to the desired intermediate position with the OPEN/UP  $\wedge$  or CLOSE/DOWN  $\vee$ **buttons** 

**STEP 2:** Press the (b) (STOP) button until the drapery jogs to confirm setting.

#### Delete the "my" position:

To delete the "my" (STOP) position, move the drapery to the current "my" (=y) (STOP) position, then press the (=y) (STOP) button until the drapery jogs.

#### AD ILISTING THE LIMITS

**STEP 1:** Press the OPEN/UP  $\bigwedge$  or CLOSE/DOWN  $\bigvee$  button to move the drapery to the limit to be re-adjusted.

**STEP 2:** Press and hold the OPEN/UP  $\wedge$  and CLOSE/DOWN  $\vee$  buttons simultaneously until the drapery jogs.

**STEP 3:** Press and hold the OPEN/UP  $\wedge$  or CLOSE/DOWN  $\bigcirc$  buttons to move the drapery to the new desired position.

**STEP 4:** To confirm the new limit, press and hold the (++) (STOP) button until the drapery jogs.

#### MODIFYING THE MOTOR ROTATION DIRECTION

**STEP 1:** Press OPEN/UP  $\bigwedge$  or CLOSE/DOWN  $\bigvee$  button to move the drapery away from the limit:

**STEP 2:** Press and hold the OPEN/UP  $\wedge$  and CLOSE/DOWN  $\vee$  buttons simultaneously until the drapery jogs.

**STEP 3:** Press the (FW) (STOP) button until the drapery jogs to reverse the rotation direction

DRY CONTACT MODE SETTING (does not apply to Irismo™ 45)

**STEP 1:** Press OPEN/UP  $\bigwedge$  or CLOSE/DOWN  $\bigvee$  button to move the drapery away from the limit.

**STEP 2:** Press and hold the OPEN/UP  $\bigwedge$  and CLOSE/DOWN  $\bigvee$  buttons simultaneously until the drapery jogs.

STEP 3: Press the (→ ISTOP) and CLOSE/DOWN ⊙ buttons simultaneously until the drapery jogs.

### ACTIVATING THE TOUCH MOTION FEATURE

NOTE: The Glydea by default does not have the touch motion feature activated.

**STEP 1:** Press OPEN/UP  $\bigwedge$  or CLOSE/DOWN  $\bigvee$  button to move the drapery away from the limit.

**STEP 2:** Press and hold the OPEN/UP  $\wedge$  and CLOSE/DOWN  $\vee$  button simultaneously until the drapery jogs.

STEP 3: NOTE - Be sure to follow the steps associated with your desired sensitivity setting.

To activate the Standard Sensitivity Setting (more sensitive) Press the OPEN/UP  $\bigwedge$  and CLOSE/DOWN  $\bigvee$  buttons simultaneously until the drapery jogs (total of 2 jogs) then proceed to Step 4.

To activate the Low Sensitivity Setting (less sensitive) Press the OPEN/UP  $\wedge$  and CLOSE/DOWN  $\bigcirc$  buttons simultaneously until the drapery jogs once. Then press the OPEN/UP <a>>
and CLOSE/ DOWN  $\bigcirc$  buttons simultaneously until the drapery jogs again (total of 3 jogs). Proceed to Step 4.

**STEP 4:** Press the (Fig. (STOP) button until the drapery jogs to confirm the setting.

## ADJUSTMENT OF SPEED SETTING

STEP 1: Press and hold both the (#) (STOP) and OPEN/UP (^) buttons simultaneously until the drapery starts to open and close automatically.

**STEP 2:** Press OPEN/UP  $\wedge$  to increase speed, CLOSE/DOWN  $\vee$  to decrease speed.

**STEP 3:** Press the (b) (STOP) button until the drapery jogs to confirm the settina.

#### DEL ETING SPECIFIC CHANNEL S/TRANSMITTERS

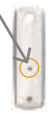

**STEP 1:** Using a paperclip or pen, press and hold the PROGRAM BUTTON on the previously addressed transmitter until the drapery ioas.

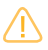

Step 1 should not be performed with the transmitter intended for deletion.

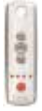

**STEP 2:** Select the desired channel (1-4 or all) or transmitter (single channel) to be deleted.

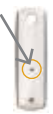

**STEP 3:** Press and hold the PROGRAM BUTTON on the transmitter until the drapery jogs. Channel or transmitter is now deleted from the drapery memory and will not operate the drapery.

### **DELETING PREVIOUS SETTING**

To delete all the transmitters programmed and retain limit setting, press and hold the receiver PROGRAM BUTTON until the drapery jogs twice.

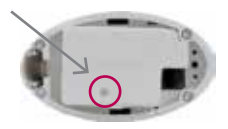

Resetting completely the memory of the motor, press the receiver's PROGRAM BUTTON until the drapery jogs 3 times. All the settings are erased.